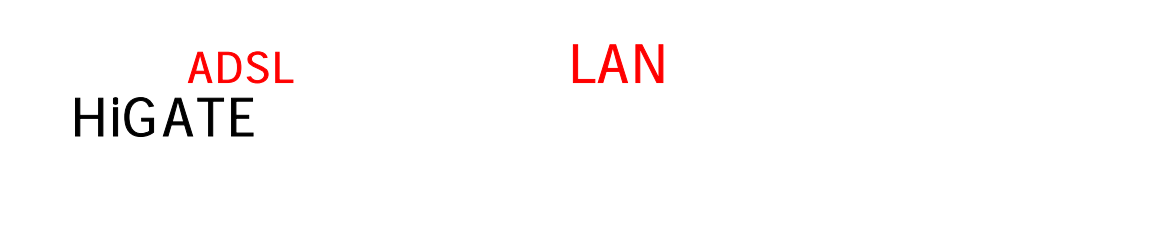

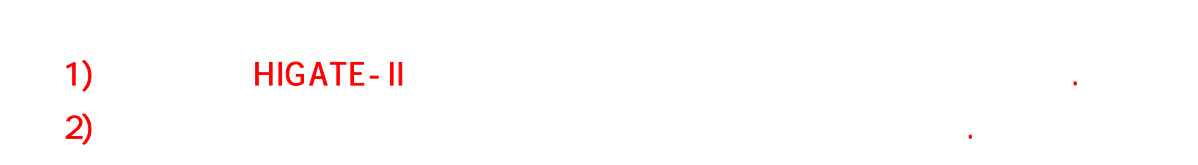

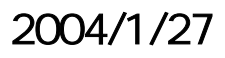

# CheckLine HiGate-I/II

# LAN 1.  $ADSL$  (\*\*\* ) 2. LAN IP  $($  IP  $)$ 3. Routing Table Gateway (2009)  $\overline{4}$ . 5. ሪ. 7. 주의 사항

## 1. ADSL

 $1.1.$ 

1)  $\blacksquare$ 2) URL <u>[http://192.168.1.1](http://192.168.1.1/)</u> 3) : admin 4) :  $5)$   $\qquad \qquad \ldots$ 

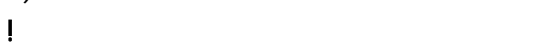

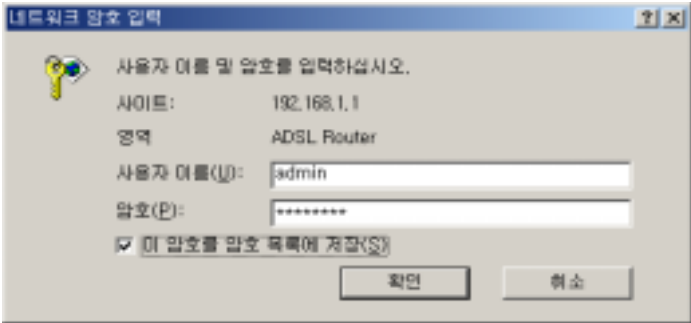

### $1.2$  . ADSL

1) ADSL

2) PVC (PPPoE)

을 눌러 해당 리스트를 PVC 연결리스트에서 삭제하십시오  $3)$ 

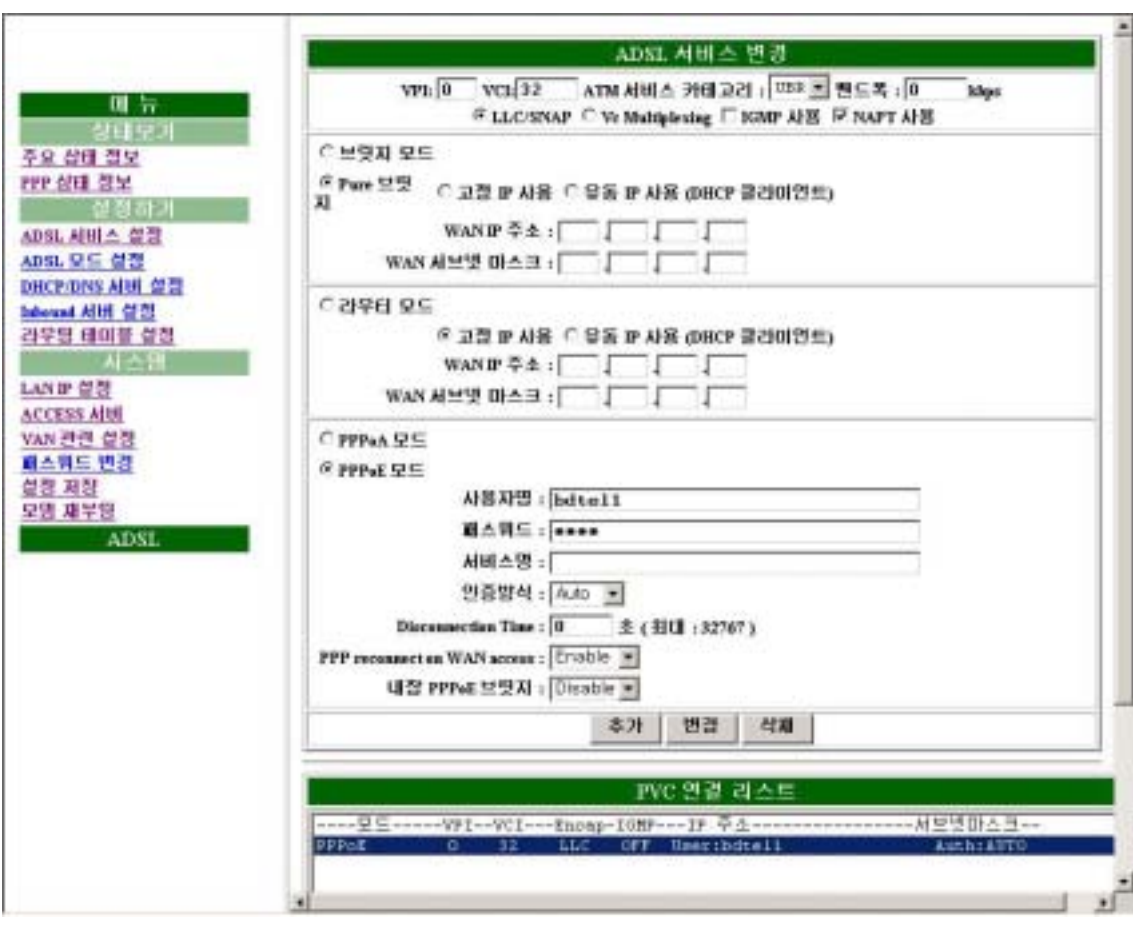

#### 2. LAN IP

- 1) LAN IP
- 2) LAN IP ( IP, 192.168.1.2) 3) LAN
- $4)$

! 이 명 실행 설정 서장을 보니 사람들이 모님을 보니 사람들이 모님을 보니 사람들이 모님을 보니 사람들이 있다. http://192.168.1.1 LAN IP  $(htp://192.168.1.2)$ 시오 !!, 서울에 모델을 재설정하는 경우에 꼭 필요합니다. 또한 여기에 대한 경우에 도착하는 경우에 도착하는 경우에 대한 경우에 대한 경우에 대한 경우에 대한 경우에 대한 경우에 대한 경우에 대한 (PC) LAN PC

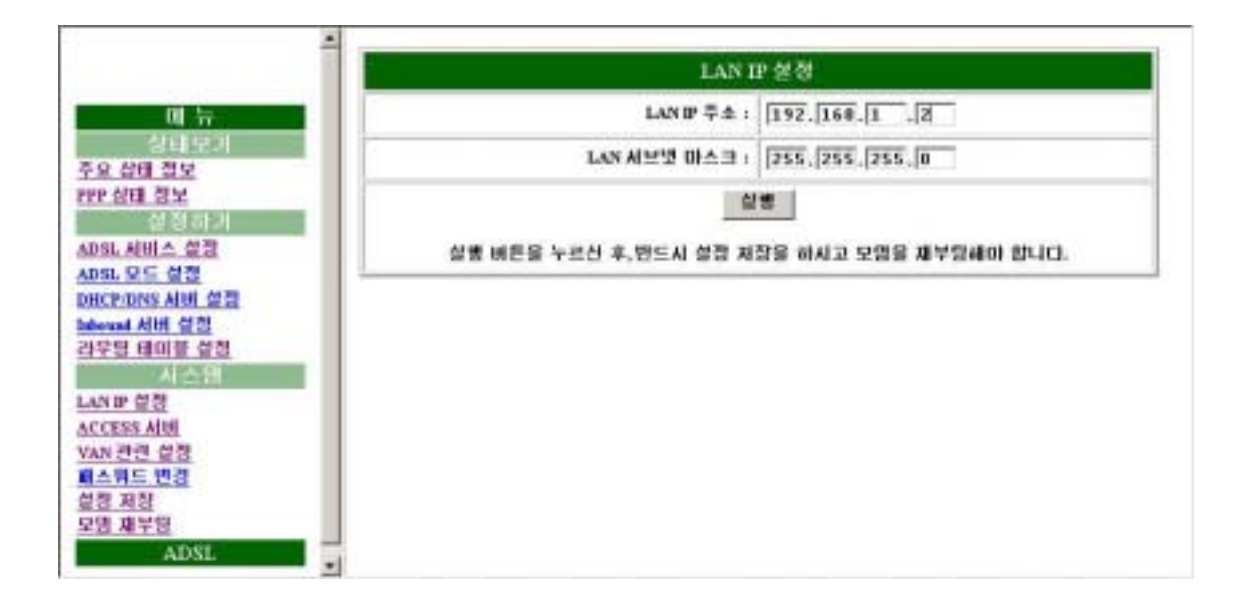

3. 게이트웨이 설정

1) 8.  $\frac{1}{\sqrt{2}}$  1 2) Destination network ID, Subnet Mask : 0.0.0.0 Next Hop IP에 부여받은 게이트웨이 주소를 입력한다. (예:192.168.1.1)  $3)$  $4)$ 

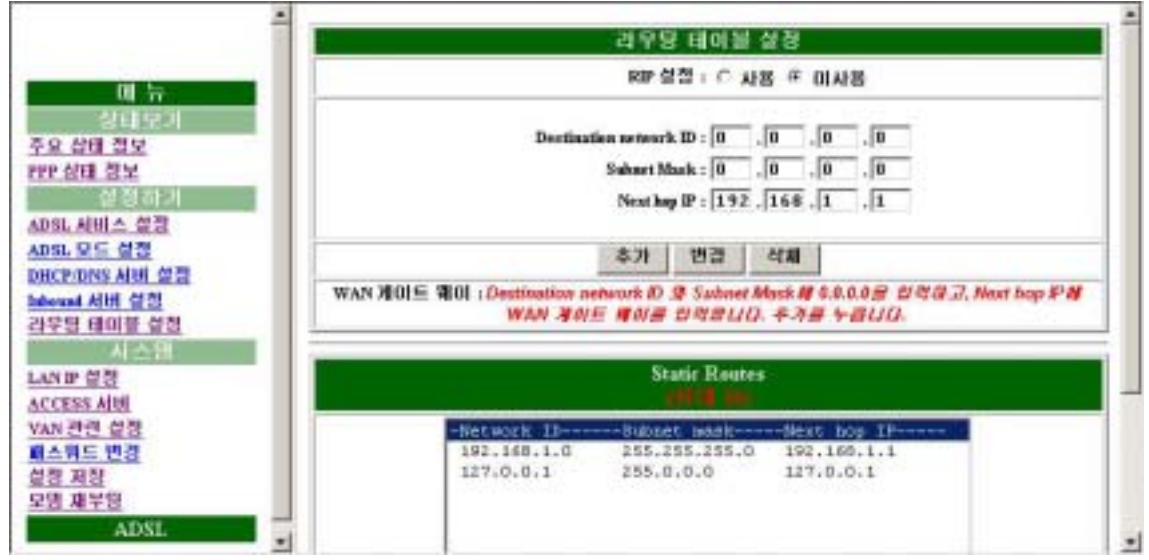

 $4.$ 

- $1)$  $2)$  , and the gradient state  $\overline{z}$ .
- 

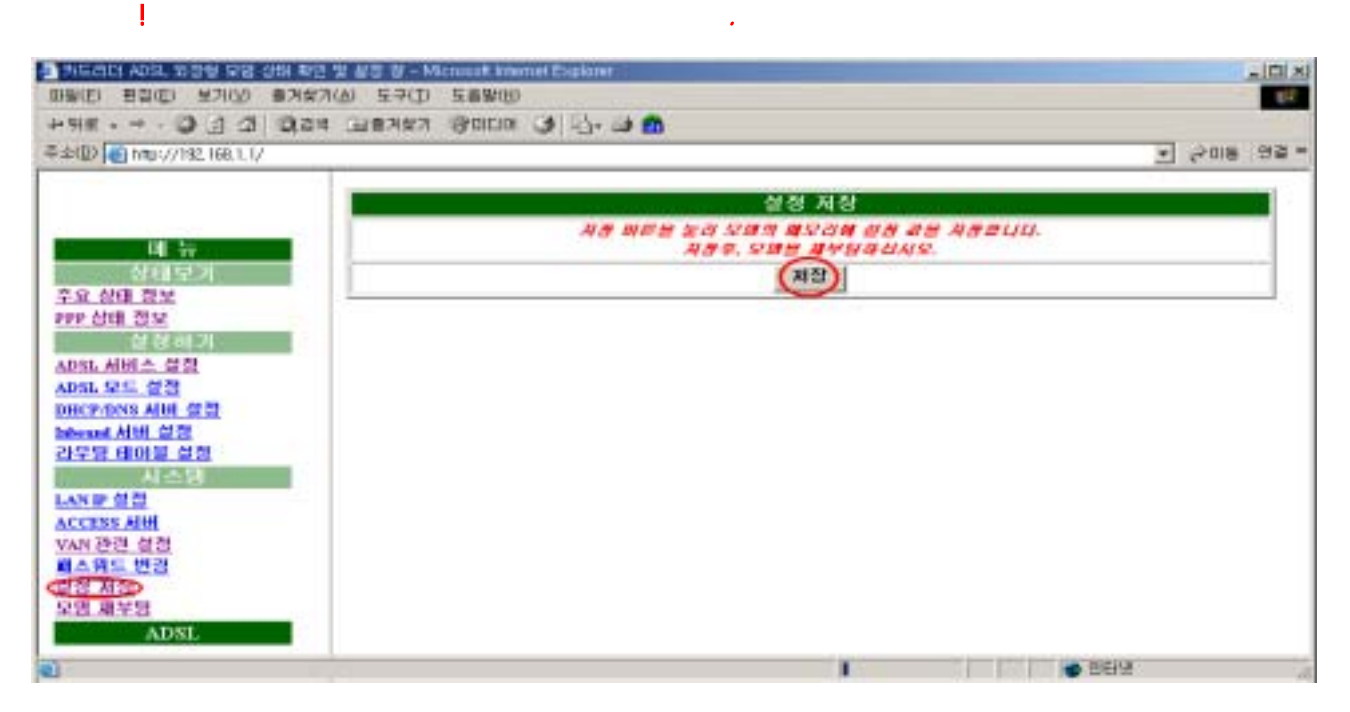

5.

- $1)$
- $2)$

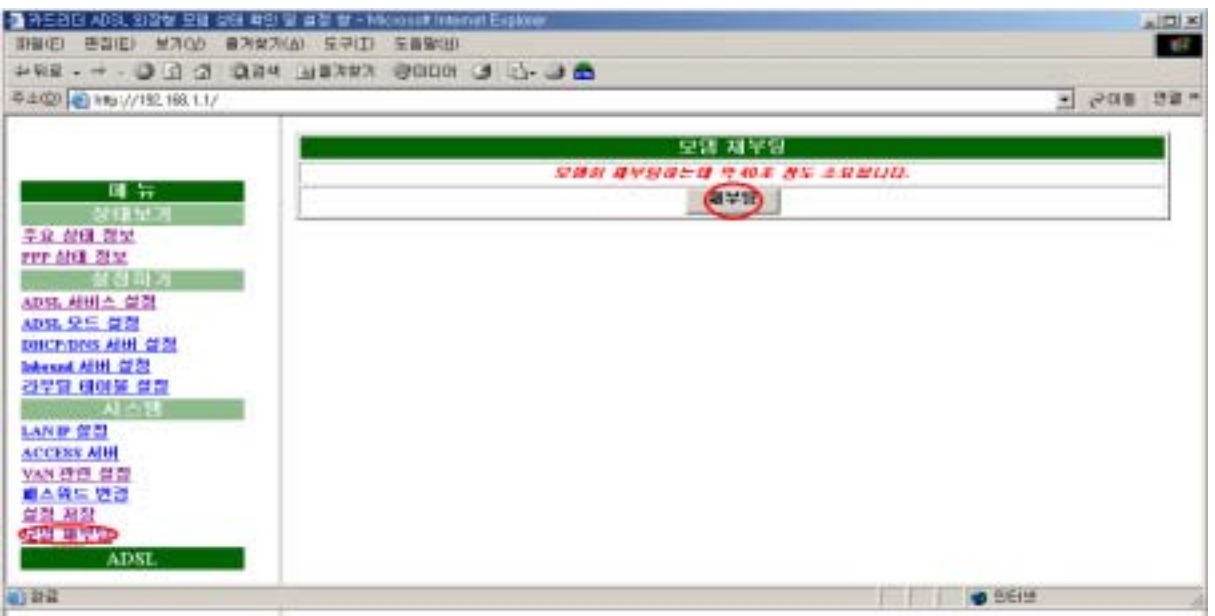

 $6.$ 

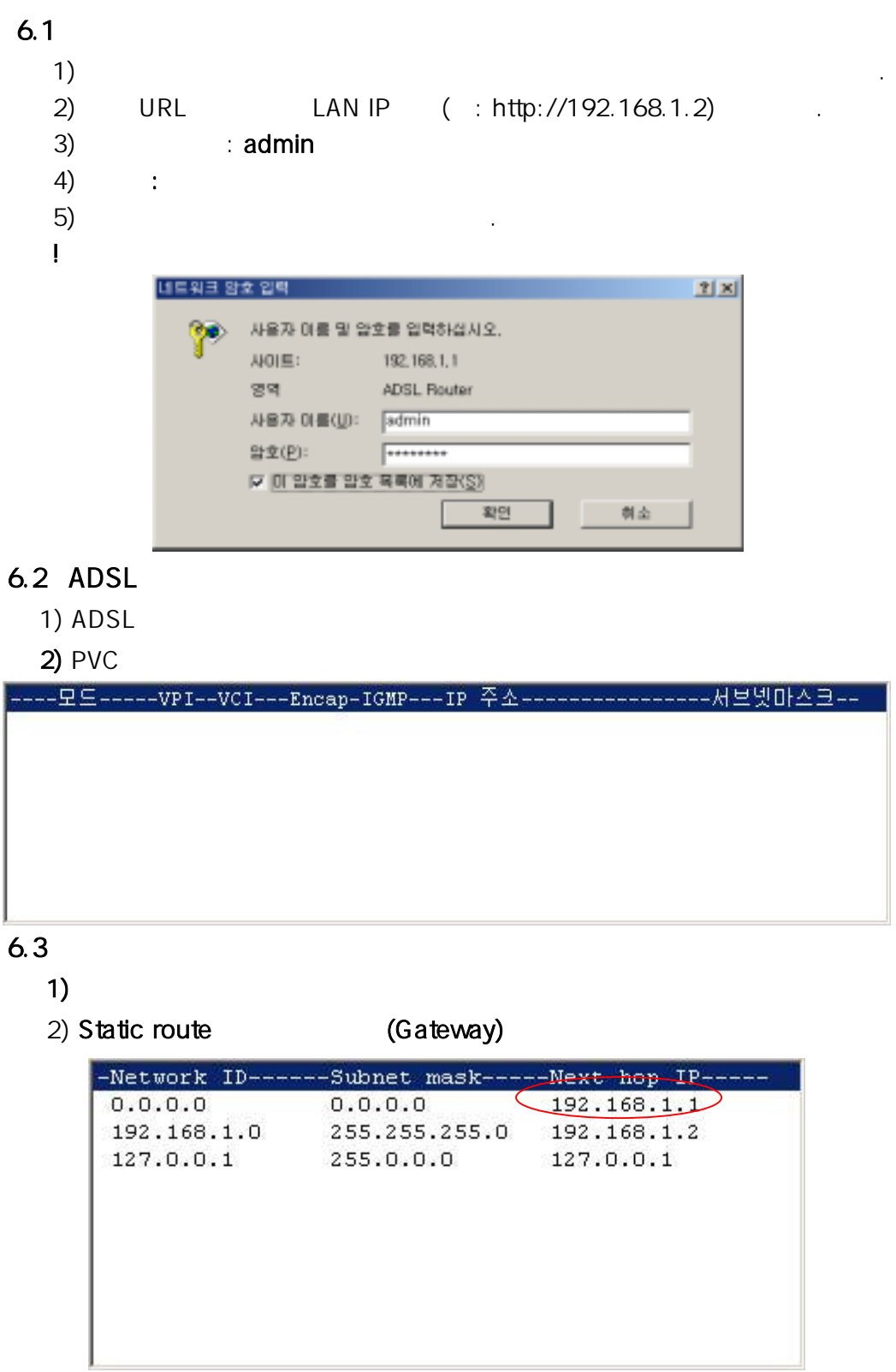

7.주의 사항

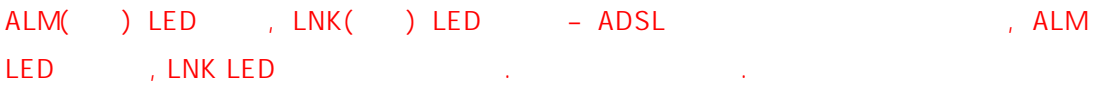